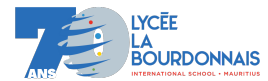

## Le module Turtle

Turtle est un module graphique du langage de programmation en Python. Il est inspiré de la programmation Logo et permet de déplacer une tortue (souvent symbolisée par une flèche) sur l'écran.

Pour utiliser le module Turtle, on l'importe tout d'abord comme on a l'habitude de le faire avec les modules Python. Par exemple :

import turtle as T

Ensuite il faut positionner la fenêtre turtle avec la fonction setup.

Cette fonction prend en paramètre quatre nombres : la largeur de la fenêtre (width), sa hauteur (height), la position en largeur (startx) et la position en hauteur (starty) du coin en haut à gauche de la fenêtre.

T.setup (600 , 400, 100, 100)

Pour fermer la fenêtre, vous pouvez utiliser la fonction exitonclick en fin de code. Elle permet d'associer le clic gauche à la fermeture de la fenêtre.

T. exitonclick ()

Vous pouvez changer le titre de votre fenêtre :

T.title('test')

La couleur de fond :

T.bgcolor('magenta')

Pour déplacer la tortue, il faut faire appel aux fonctions forward, backward, right et left

T.backward (50)  $\#recall$ e de 50 px  $T.$ left (90)  $#tourne$  vers la gauche de 90 degres T.forward (60)  $\#avance$  de 60 px T.right  $(45)$  #tourne vers la droite de 45 degre

Il est également possible d'écrire du texte dans la fenêtre :

```
T.write("Bonjour !", move=True , align='left', font=('Arial', 15, "bold") )
\# changes les parametres pour tester
```
Et d'interagir avec l'utilisateur :

```
nom = T. textinput ("Nom", "Veuillez saisir votre nom s'il vous plait")
age = int(T.numinput("Age", "Veuillez saisir votre age s'il vous plat", \n\17, minval=5, maxval=125))
T.write("Bonjour !" + nom + ". Vous avez" + str(age) + "ans.", False)
```
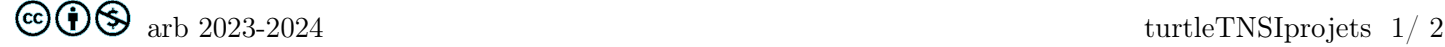

<span id="page-1-0"></span>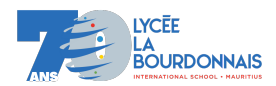

Voici les fonctions principales du module turtle. Il en existe de nombreuses autres. Une recherche rapide sur le Web vous permettra de les trouver.

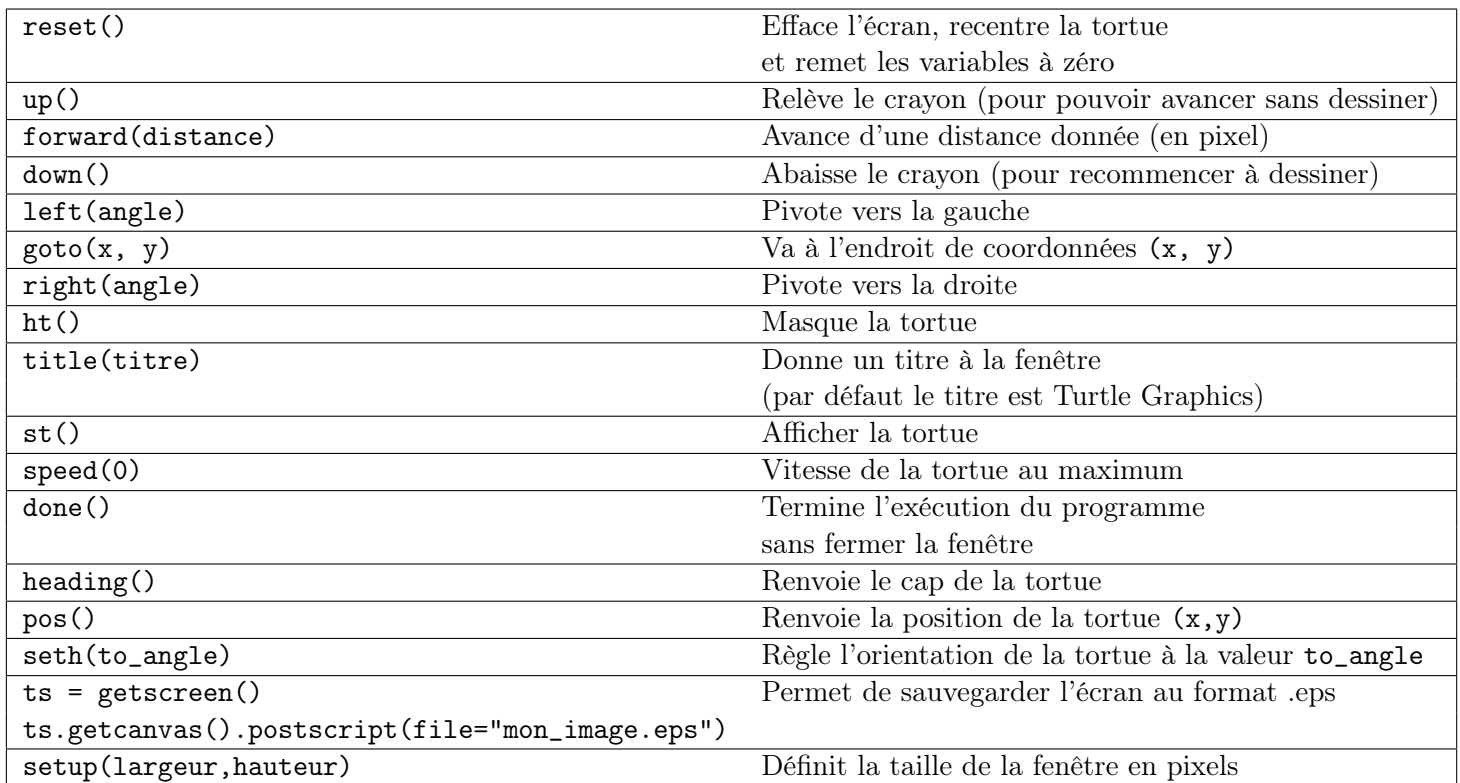